# Site-to-Site-Tunnel zwischen IOS-Routern unter Verwendung der SEAL-Beispielkonfiguration J.

# Inhalt

**[Einführung](#page-0-0)** [Voraussetzungen](#page-0-1) [Anforderungen](#page-0-2) [Verwendete Komponenten](#page-0-3) [Konventionen](#page-1-0) [Konfigurieren](#page-1-1) [Netzwerkdiagramm](#page-1-2) [Konfigurationen](#page-1-3) [Überprüfen](#page-3-0) [Fehlerbehebung](#page-3-1) [Befehle zur Fehlerbehebung](#page-3-2) [Einschränkungen mit SEP-Siegel Transform Set](#page-10-0) [Zugehörige Informationen](#page-10-1)

# <span id="page-0-0"></span>**Einführung**

Der Software Encryption Algorithm (SEAL) ist ein alternativer Algorithmus zu Data Encryption Standard (DES), Triple DES (3DES) und Advanced Encryption Standard (AES). Die SEAL-Verschlüsselung verwendet einen 160-Bit-Verschlüsselungsschlüssel und hat im Vergleich zu anderen softwarebasierten Algorithmen eine geringere Auswirkung auf die CPU. In diesem Dokument wird veranschaulicht, wie ein LAN-to-LAN (Site-to-Site) IPSec-Tunnel mithilfe von SEAL konfiguriert wird.

## <span id="page-0-1"></span>Voraussetzungen

## <span id="page-0-2"></span>Anforderungen

Für dieses Dokument bestehen keine speziellen Anforderungen.

### <span id="page-0-3"></span>Verwendete Komponenten

Die Informationen in diesem Dokument basieren auf den folgenden Software- und Hardwareversionen:

• Cisco Router der Serie 7200 mit Cisco IOS® Software, Version 12.3(7)T Die Informationen in diesem Dokument wurden von den Geräten in einer bestimmten Laborumgebung erstellt. Alle in diesem Dokument verwendeten Geräte haben mit einer leeren (Standard-)Konfiguration begonnen. Wenn Ihr Netzwerk in Betrieb ist, stellen Sie sicher, dass Sie die potenziellen Auswirkungen eines Befehls verstehen.

### <span id="page-1-0"></span>Konventionen

Weitere Informationen zu Dokumentkonventionen finden Sie unter [Cisco Technical Tips](//www.cisco.com/en/US/tech/tk801/tk36/technologies_tech_note09186a0080121ac5.shtml) [Conventions.](//www.cisco.com/en/US/tech/tk801/tk36/technologies_tech_note09186a0080121ac5.shtml)

## <span id="page-1-1"></span>**Konfigurieren**

In diesem Abschnitt erhalten Sie Informationen zum Konfigurieren der in diesem Dokument beschriebenen Funktionen.

Hinweis: Verwenden Sie das [Command Lookup Tool](//tools.cisco.com/Support/CLILookup/cltSearchAction.do) (nur [registrierte](//tools.cisco.com/RPF/register/register.do) Kunden), um weitere Informationen zu den in diesem Dokument verwendeten Befehlen zu erhalten.

### <span id="page-1-2"></span>Netzwerkdiagramm

In diesem Dokument wird die folgende Netzwerkeinrichtung verwendet:

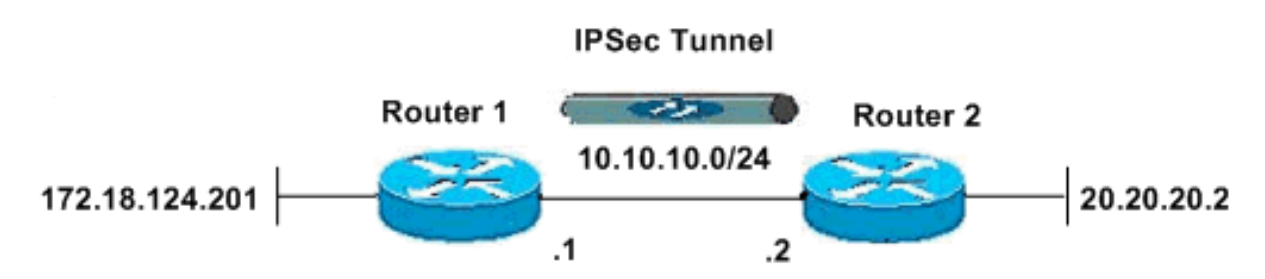

### <span id="page-1-3"></span>Konfigurationen

In diesem Dokument werden folgende Konfigurationen verwendet:

- Router 1
- Router 2

### Router 1

```
version 12.3
service timestamps debug datetime msec
service timestamps log datetime msec
no service password-encryption
!
hostname R1
!
boot-start-marker
boot-end-marker
!
!
clock timezone EST -5
no aaa new-model
ip subnet-zero
```

```
no ip domain lookup
```
! !

! ! !

```
ip cef
ip audit po max-events 100
no ftp-server write-enable
!
```
*!--- ISAKMP policy configuration.* crypto isakmp policy 1 encr aes 256 hash md5 authentication pre-share group 2 crypto isakmp key cisco123 address 10.10.10.2 ! *!--- Define a transform set with SEAL. !--- If you use the esp-seal transform set and a crypto !--- accelerator is present, you receive a warning. !--- The configuration is accepted, but it !--- is ignored as long as the accelerator is present. !--- If you use the esp-seal transform set with either of !--- the [other two](#page-10-0) [limitations](#page-10-0), you receive an error !--- and the configuration is rejected.* crypto ipsec transform-set cisco esp-seal esp-sha-hmac ! *!--- Define a transform set with SEAL.* crypto map cisco 10 ipsec-isakmp set peer 10.10.10.2 set transform-set cisco match address 100 ! ! ! interface Ethernet0/0 ip address 172.18.124.201 255.255.255.0 ! *!--- Apply crypto-map to the public interface.* interface Ethernet1/0 ip address 10.10.10.1 255.255.255.0 crypto map cisco ! ip classless ip route 0.0.0.0 0.0.0.0 10.10.10.2 no ip http server no ip http secure-server ! ! *!--- Access Control List (ACL) that defines the networks to encrypt.* access-list 100 permit ip 172.18.124.0 0.0.0.255 20.20.20.0 0.0.0.255 ! ! ! control-plane ! ! line con 0 exec-timeout 0 0 line aux 0 line vty 0 4 password ww login ! ! end

#### Router 2

version 12.3 service timestamps debug datetime msec service timestamps log datetime msec no service password-encryption ! hostname R2 ! boot-start-marker boot-end-marker ! ! clock timezone EST -5 no aaa new-model ip subnet-zero no ip domain lookup ! ! ip cef ip audit po max-events 100 no ftp-server write-enable ! ! ! ! *!--- ISAKMP policy configuration.* crypto isakmp policy 1 encr aes 256 hash md5 authentication pre-share group 2

```
crypto isakmp key cisco123 address 10.10.10.1 ! !---
Define a transform set with SEAL. !--- If you use the
esp-seal transform set and a crypto !--- accelerator is
present, you receive a warning. !--- The configuration
is accepted, but it !--- is ignored as long as the
accelerator is present. !--- If you use the esp-seal
transform set with either of !--- the other two
limitations, you receive an error !--- and the
configuration is rejected. crypto ipsec transform-set
cisco esp-seal esp-sha-hmac ! !--- Define a transform
set with SEAL. crypto map cisco 10 ipsec-isakmp set peer
10.10.10.1 set transform-set cisco match address 100 ! !
! ! !--- Apply crypto-map to the public interface.
interface Ethernet0/0 ip address 10.10.10.2
255.255.255.0 crypto map cisco ! interface Ethernet0/0
ip address 20.20.20.2 255.255.255.0 ! ip classless ip
route 0.0.0.0 0.0.0.0 10.10.10.1 no ip http server no ip
http secure-server ! ! !--- ACL defines the networks to
encrypt. access-list 100 permit ip 20.20.20.0 0.0.0.255
172.18.124.0 0.0.0.255 ! ! ! control-plane ! ! line con
0 exec-timeout 0 0 line aux 0 line vty 0 4 password ww
login ! ! end
```
# <span id="page-3-0"></span>Überprüfen

Dieser Abschnitt enthält Informationen, mit denen Sie überprüfen können, ob Ihre Konfiguration ordnungsgemäß funktioniert.

Bestimmte show-Befehle werden vom [Output Interpreter Tool](https://www.cisco.com/cgi-bin/Support/OutputInterpreter/home.pl) unterstützt (nur [registrierte](//tools.cisco.com/RPF/register/register.do) Kunden), mit dem Sie eine Analyse der show-Befehlsausgabe anzeigen können.

• show crypto map - Uberprüft die Konfiguration auf dem Router.Diese Ausgabe wird von

```
Router 1 übernommen.
R1#show crypto map
Crypto Map "cisco" 10 ipsec-isakmp
Peer = 10.10.10.2Extended IP access list 100
access-list 100 permit ip 172.18.124.0 0.0.0.255 20.20.20.0 0.0.0.255
Current peer: 10.10.10.2
Security association lifetime: 4608000 kilobytes/3600 seconds
PFS (Y/N): N
Transform sets={
cisco,
}
Interfaces using crypto map cisco:
Ethernet1/0
```
## <span id="page-3-1"></span>**Fehlerbehebung**

Dieser Abschnitt enthält Informationen zur Fehlerbehebung in Ihrer Konfiguration.

### <span id="page-3-2"></span>Befehle zur Fehlerbehebung

Bestimmte show-Befehle werden vom [Output Interpreter Tool](https://www.cisco.com/cgi-bin/Support/OutputInterpreter/home.pl) unterstützt (nur [registrierte](//tools.cisco.com/RPF/register/register.do) Kunden), mit dem Sie eine Analyse der show-Befehlsausgabe anzeigen können.

Hinweis: Bevor Sie Debugbefehle ausgeben, lesen Sie [Wichtige Informationen über Debug-](//www.cisco.com/en/US/tech/tk801/tk379/technologies_tech_note09186a008017874c.shtml)[Befehle.](//www.cisco.com/en/US/tech/tk801/tk379/technologies_tech_note09186a008017874c.shtml)

### Debugger für ISAMP und IPSec

• show debugging: Zeigt Informationen über die für den Router aktivierten Debugtypen an.

```
R1#show debugging
Cryptographic Subsystem:
Crypto ISAKMP debugging is on
Crypto IPSEC debugging is on
R1#
*Apr 18 05:59:20.491: ISAKMP (0:0): received packet
from 10.10.10.2 dport 500 sport 500 Global (N) NEW SA
*Apr 18 05:59:20.491: ISAKMP: Created a peer struct for
10.10.10.2, peer port 500
*Apr 18 05:59:20.491: ISAKMP: Locking peer struct 0x25F0BD8,
IKE refcount 1 for crypto_isakmp_process_block
*Apr 18 05:59:20.491: ISAKMP: local port 500, remote port 500
*Apr 18 05:59:20.519: insert sa successfully sa = 2398188
*Apr 18 05:59:20.519: ISAKMP:(0:1:SW:1):Input = IKE_MESG_FROM_PEER, IKE_MM_EXCH
*Apr 18 05:59:20.519: ISAKMP:(0:1:SW:1):Old State = IKE_READY
New State = IKE_R_MM1
*Apr 18 05:59:20.579: ISAKMP:(0:1:SW:1): processing SA payload. message ID = 0
*Apr 18 05:59:20.579: ISAKMP:(0:1:SW:1): processing vendor id payload
*Apr 18 05:59:20.579: ISAKMP:(0:1:SW:1): vendor ID seems Unity/DPD
 but major 157 mismatch
*Apr 18 05:59:20.579: ISAKMP:(0:1:SW:1): vendor ID is NAT-T v3
*Apr 18 05:59:20.579: ISAKMP:(0:1:SW:1): processing vendor id payload
*Apr 18 05:59:20.579: ISAKMP:(0:1:SW:1): vendor ID seems Unity/DPD
 but major 123 mismatch
*Apr 18 05:59:20.579: ISAKMP:(0:1:SW:1): vendor ID is NAT-T v2
*Apr 18 05:59:20.579: ISAKMP: Looking for a matching key for
 10.10.10.2 in default : success
*Apr 18 05:59:20.579: ISAKMP:(0:1:SW:1):found peer pre-shared key
 matching 10.10.10.2
*Apr 18 05:59:20.579: ISAKMP:(0:1:SW:1): local preshared key found
*Apr 18 05:59:20.579: ISAKMP : Scanning profiles for xauth ...
*Apr 18 05:59:20.579: ISAKMP:(0:1:SW:1):Checking ISAKMP transform 1
 against priority 1 policy
*Apr 18 05:59:20.579: ISAKMP: encryption AES-CBC
*Apr 18 05:59:20.579: ISAKMP: keylength of 256
*Apr 18 05:59:20.579: ISAKMP: hash MD5
*Apr 18 05:59:20.579: ISAKMP: default group 2
*Apr 18 05:59:20.579: ISAKMP: auth pre-share
*Apr 18 05:59:20.579: ISAKMP: life type in seconds
*Apr 18 05:59:20.579: ISAKMP: life duration (VPI) of 0x0 0x1 0x51 0x80
*Apr 18 05:59:20.579: ISAKMP:(0:1:SW:1):atts are acceptable. Next payload is 0
*Apr 18 05:59:20.579: ISAKMP:(0:1:SW:1): processing vendor id payload
*Apr 18 05:59:20.579: ISAKMP:(0:1:SW:1): vendor ID seems Unity/DPD
 but major 157 mismatch
*Apr 18 05:59:20.579: ISAKMP:(0:1:SW:1): vendor ID is NAT-T v3
*Apr 18 05:59:20.579: ISAKMP:(0:1:SW:1): processing vendor id payload
*Apr 18 05:59:20.579: ISAKMP:(0:1:SW:1): vendor ID seems Unity/DPD
 but major 123 mismatch
*Apr 18 05:59:20.579: ISAKMP:(0:1:SW:1): vendor ID is NAT-T v2
*Apr 18 05:59:20.579: ISAKMP:(0:1:SW:1):Input = IKE_MESG_INTERNAL,
```
 IKE\_PROCESS\_MAIN\_MODE \*Apr 18  $05:59:20.579$ : ISAKMP: $(0:1:SW:1):old$  State = IKE\_R\_MM1 New State = IKE\_R\_MM1 \*Apr 18 05:59:20.619: ISAKMP:(0:1:SW:1): constructed NAT-T vendor-03 ID \*Apr 18 05:59:20.619: ISAKMP:(0:1:SW:1): sending packet to 10.10.10.2 my\_port 500 peer\_port 500 (R) MM\_SA\_SETUP \*Apr 18  $05:59:20.619$ : ISAKMP: $(0:1:SW:1):Input = IKE$  MESG INTERNAL, IKE\_PROCESS\_COMPLETE \*Apr 18 05:59:20.619: ISAKMP:(0:1:SW:1):Old State = IKE\_R\_MM1 New State = IKE\_R\_MM2 \*Apr 18 05:59:20.911: ISAKMP (0:134217729): received packet from 10.10.10.2 dport 500 sport 500 Global (R) MM\_SA\_SETUP \*Apr 18 05:59:20.911: ISAKMP:(0:1:SW:1):Input = IKE\_MESG\_FROM\_PEER, IKE\_MM\_EXCH \*Apr 18 05:59:20.911: ISAKMP:(0:1:SW:1):Old State = IKE\_R\_MM2 New State = IKE\_R\_MM3 \*Apr 18 05:59:20.939: ISAKMP: $(0:1:SW:1)$ : processing KE payload. message ID = 0 \*Apr 18 05:59:20.939: ISAKMP:(0:1:SW:1): processing NONCE payload. message ID = 0 \*Apr 18 05:59:20.991: ISAKMP: Looking for a matching key for 10.10.10.2 in default : success \*Apr 18 05:59:20.991: ISAKMP:(0:1:SW:1):found peer pre-shared key matching 10.10.10.2 \*Apr 18 05:59:20.991: ISAKMP:(0:1:SW:1):SKEYID state generated \*Apr 18 05:59:20.991: ISAKMP:(0:1:SW:1): processing vendor id payload \*Apr 18 05:59:20.991: ISAKMP:(0:1:SW:1): vendor ID is Unity \*Apr 18 05:59:20.991: ISAKMP:(0:1:SW:1): processing vendor id payload \*Apr 18 05:59:20.991: ISAKMP:(0:1:SW:1): vendor ID is DPD \*Apr 18 05:59:20.991: ISAKMP:(0:1:SW:1): processing vendor id payload \*Apr 18 05:59:20.991: ISAKMP:(0:1:SW:1): speaking to another IOS box! \*Apr 18 05:59:20.991: ISAKMP:received payload type 17 \*Apr 18 05:59:20.991: ISAKMP:received payload type 17 \*Apr 18 05:59:20.991: ISAKMP:(0:1:SW:1):Input = IKE\_MESG\_INTERNAL, IKE\_PROCESS\_MAIN\_MODE \*Apr 18  $05:59:20.991$ : ISAKMP: $(0:1:SW:1):Old$  State = IKE R MM3 New State = IKE\_R\_MM3 \*Apr 18 05:59:21.051: ISAKMP:(0:1:SW:1): sending packet to 10.10.10.2 my\_port 500 peer\_port 500 (R) MM\_KEY\_EXCH \*Apr 18 05:59:21.051: ISAKMP:(0:1:SW:1):Input = IKE\_MESG\_INTERNAL, IKE\_PROCESS\_COMPLETE \*Apr 18 05:59:21.051: ISAKMP:(0:1:SW:1):Old State = IKE\_R\_MM3 New State = IKE\_R\_MM4 \*Apr 18 05:59:21.279: ISAKMP (0:134217729): received packet from 10.10.10.2 dport 500 sport 500 Global (R) MM\_KEY\_EXCH \*Apr 18  $05:59:21.279$ : ISAKMP: $(0:1:SW:1):Input = IKE$  MESG\_FROM\_PEER, IKE\_MM\_EXCH \*Apr 18  $05:59:21.279: ISAKMP: (0:1:SW:1):Old State = IKE R MM4$  New State = IKE\_R\_MM5 \*Apr 18  $05:59:21.311:$  ISAKMP: $(0:1:SW:1):$  processing ID payload. message ID = 0 \*Apr 18 05:59:21.311: ISAKMP (0:134217729): ID payload next-payload : 8 type : 1 address : 10.10.10.2 protocol : 17 port : 500 length : 12 \*Apr 18 05:59:21.311: ISAKMP:(0:1:SW:1):: peer matches \*none\* of the profiles \*Apr 18 05:59:21.311: ISAKMP:(0:1:SW:1): processing HASH

```
 payload. message ID = 0
*Apr 18 05:59:21.311: ISAKMP:(0:1:SW:1): processing NOTIFY
 INITIAL_CONTACT protocol 1
spi 0, message ID = 0, sa = 2398188
*Apr 18 05:59:21.311: ISAKMP:(0:1:SW:1):SA authentication status:
authenticated
*Apr 18 05:59:21.311: ISAKMP:(0:1:SW:1): Process initial contact,
bring down existing phase 1 and 2 SA's with local 10.10.10.1
 remote 10.10.10.2 remote port 500
*Apr 18 05:59:21.311: ISAKMP:(0:1:SW:1):SA authentication status:
authenticated
*Apr 18 05:59:21.311: ISAKMP:(0:1:SW:1):SA has been authenticated
 with 10.10.10.2
*Apr 18 05:59:21.311: ISAKMP: Trying to insert a peer
 10.10.10.1/10.10.10.2/500/, and inserted successfully.
*Apr 18 05:59:21.311: ISAKMP:(0:1:SW:1):: peer matches
 *none* of the profiles
*Apr 18 05:59:21.311: ISAKMP:(0:1:SW:1):Input = IKE_MESG_INTERNAL,
IKE_PROCESS_MAIN_MODE
*Apr 18 05:59:21.311: ISAKMP:(0:1:SW:1):Old State =
 IKE_R_MM5 New State = IKE_R_MM5
*Apr 18 05:59:21.331: IPSEC(key_engine): got a queue event with 1 kei messages
*Apr 18 05:59:21.391: ISAKMP:(0:1:SW:1):SA is doing
 pre-shared key authentication using id type ID_IPV4_ADDR
*Apr 18 05:59:21.391: ISAKMP (0:134217729): ID payload
next-payload : 8
type : 1
address : 10.10.10.1
protocol : 17
port : 500
length : 12
*Apr 18 05:59:21.391: ISAKMP:(0:1:SW:1):Total payload length: 12
*Apr 18 05:59:21.391: ISAKMP:(0:1:SW:1): sending packet to
 10.10.10.2 my_port 500 peer_port 500 (R) MM_KEY_EXCH
*Apr 18 05:59:21.391: ISAKMP:(0:1:SW:1):Input = IKE_MESG_INTERNAL,
 IKE_PROCESS_COMPLETE
*Apr 18 05:59:21.391: ISAKMP: (0:1:SW:1):Old State = IKE R MM5 New State = IKE_P1_COMPLETE
*Apr 18 05:59:21.439: ISAKMP:(0:1:SW:1):Input = IKEMESG_INTERNAL, IKE_PHASE1_COMPLETE
*Apr 18 05:59:21.439: ISAKMP:(0:1:SW:1):Old State = IKE_P1_COMPLETE
 New State = IKE_P1_COMPLETE
*Apr 18 05:59:21.779: ISAKMP (0:134217729): received packet from
 10.10.10.2 dport 500 sport 500 Global (R) QM_IDLE
*Apr 18 05:59:21.779: ISAKMP: set new node 1056009800 to QM_IDLE
*Apr 18 05:59:21.779: ISAKMP:(0:1:SW:1): processing HASH payload.
 message ID = 1056009800
*Apr 18 05:59:21.779: ISAKMP:(0:1:SW:1): processing SA payload.
 message ID = 1056009800
*Apr 18 05:59:21.779: ISAKMP:(0:1:SW:1):Checking IPSec proposal 1
*Apr 18 05:59:21.779: ISAKMP: transform 1, ESP_SEAL
*Apr 18 05:59:21.779: ISAKMP: attributes in transform:
*Apr 18 05:59:21.779: ISAKMP: encaps is 1 (Tunnel)
*Apr 18 05:59:21.779: ISAKMP: SA life type in seconds
*Apr 18 05:59:21.779: ISAKMP: SA life duration (basic) of 3600
*Apr 18 05:59:21.779: ISAKMP: SA life type in kilobytes
*Apr 18 05:59:21.779: ISAKMP: SA life duration (VPI) of 0x0 0x46 0x50 0x0
*Apr 18 05:59:21.779: ISAKMP: authenticator is HMAC-SHA
*Apr 18 05:59:21.779: ISAKMP:(0:1:SW:1):atts are acceptable.
*Apr 18 05:59:21.779: IPSEC(validate_proposal_request): proposal part #1,
(key eng. msg.) INBOUND local= 10.10.10.1, remote= 10.10.10.2,
```
local\_proxy= 172.18.124.0/255.255.255.0/0/0 (type=4), remote\_proxy= 20.20.20.0/255.255.255.0/0/0 (type=4), protocol= ESP, transform= esp-seal esp-sha-hmac (Tunnel), lifedur= 0s and 0kb, spi= 0x0(0), conn\_id= 0, keysize= 0, flags= 0x2 \*Apr 18  $05:59:21.779:$  IPSEC(kei\_proxy): head = cisco,  $map-&>ivrf =$ , kei- $&>ivrf =$ \*Apr 18 05:59:21.779: ISAKMP:(0:1:SW:1): processing NONCE payload. message ID = 1056009800 \*Apr 18 05:59:21.779: ISAKMP:(0:1:SW:1): processing ID payload. message ID = 1056009800 \*Apr 18 05:59:21.779: ISAKMP:(0:1:SW:1): processing ID payload. message ID = 1056009800 \*Apr 18 05:59:21.779: ISAKMP:(0:1:SW:1): asking for 1 spis from ipsec \*Apr 18 05:59:21.779: ISAKMP:(0:1:SW:1):Node 1056009800, Input = IKE\_MESG\_FROM\_PEER, IKE\_QM\_EXCH \*Apr 18 05:59:21.779: ISAKMP:(0:1:SW:1):Old State = IKE\_QM\_READY New State = IKE\_QM\_SPI\_STARVE \*Apr 18 05:59:21.799: IPSEC(key\_engine): got a queue event with 1 kei messages \*Apr 18 05:59:21.799: IPSEC(spi\_response): getting spi 3711321544 for SA from 10.10.10.1 to 10.10.10.2 for prot 3 \*Apr 18 05:59:21.811: ISAKMP: received ke message (2/1) \*Apr 18 05:59:22.079: IPSec: Flow\_switching Allocated flow for flow\_id 134217729 \*Apr 18 05:59:22.079: IPSec: Flow\_switching Allocated flow for flow\_id 134217730 \*Apr 18 05:59:22.199: %CRYPTO-5-SESSION\_STATUS: Crypto tunnel is UP . Peer 10.10.10.2:500 Id: 10.10.10.2 \*Apr 18 05:59:22.199: ISAKMP: Locking peer struct 0x25F0BD8, IPSEC refcount 1 for for stuff\_ke \*Apr 18 05:59:22.199: ISAKMP:(0:1:SW:1): Creating IPSec SAs \*Apr 18 05:59:22.199: inbound SA from 10.10.10.2 to 10.10.10.1 (f/i) 0/ 0 (proxy 20.20.20.0 to 172.18.124.0) \*Apr 18 05:59:22.199: has spi 0xDD3645C8 and conn\_id 2000 and flags 2 \*Apr 18 05:59:22.199: lifetime of 3600 seconds \*Apr 18 05:59:22.199: lifetime of 4608000 kilobytes \*Apr 18 05:59:22.199: has client flags 0x0 \*Apr 18 05:59:22.199: outbound SA from 10.10.10.1 to 10.10.10.2 (f/i) 0/0 (proxy 172.18.124.0 to 20.20.20.0) \*Apr 18 05:59:22.199: has spi 1918479069 and conn\_id 2001 and flags A \*Apr 18 05:59:22.199: lifetime of 3600 seconds \*Apr 18 05:59:22.199: lifetime of 4608000 kilobytes \*Apr 18 05:59:22.199: has client flags 0x0 \*Apr 18 05:59:22.199: ISAKMP:(0:1:SW:1): sending packet to 10.10.10.2 my\_port 500 peer\_port 500 (R) QM\_IDLE \*Apr 18 05:59:22.199: ISAKMP:(0:1:SW:1):Node 1056009800, Input = IKE\_MESG\_FROM\_IPSEC, IKE\_SPI\_REPLY \*Apr 18  $05:59:22.199$ : ISAKMP: $(0:1:SW:1):old$  State = IKE OM SPI STARVE New State = IKE\_QM\_R\_QM2 \*Apr 18 05:59:22.211: IPSEC(key\_engine): got a queue event with 2 kei messages \*Apr 18 05:59:22.211: IPSEC(initialize\_sas): , (key eng. msg.) INBOUND local= 10.10.10.1, remote= 10.10.10.2, local\_proxy= 172.18.124.0/255.255.255.0/0/0 (type=4), remote\_proxy= 20.20.20.0/255.255.255.0/0/0 (type=4), protocol= ESP, transform= **esp-seal** esp-sha-hmac (Tunnel), lifedur= 3600s and 4608000kb, spi= 0xDD3645C8(3711321544), conn\_id= 134219728, keysize= 0, flags= 0x2 \*Apr 18 05:59:22.211: IPSEC(initialize\_sas): , (key eng. msg.) OUTBOUND local= 10.10.10.1, remote= 10.10.10.2, local\_proxy= 172.18.124.0/255.255.255.0/0/0 (type=4), remote\_proxy= 20.20.20.0/255.255.255.0/0/0 (type=4), protocol= ESP, transform= **esp-seal** esp-sha-hmac (Tunnel), lifedur= 3600s and 4608000kb, spi= 0x7259AADD(1918479069), conn\_id= 134219729, keysize= 0, flags= 0xA

\*Apr 18  $05:59:22.211: IPSEC(keiproxy): head = cisco,$ map->ivrf = , kei->ivrf = \*Apr 18 05:59:22.211: IPSEC(crypto\_ipsec\_sa\_find\_ident\_head): reconnecting with the same proxies and 10.10.10.2 \*Apr 18 05:59:22.211: IPSEC(mtree\_add\_ident): src 172.18.124.0, dest 20.20.20.0, dest\_port 0

\*Apr 18  $05:59:22.211: IPSEC(create sa): sa created,$ (sa) sa\_dest= 10.10.10.1, sa\_prot= 50, sa\_spi= 0xDD3645C8(3711321544), sa\_trans= esp-seal esp-sha-hmac , sa\_conn\_id= 134219728 \*Apr 18  $05:59:22.211:$  IPSEC(create sa): sa created, (sa) sa\_dest= 10.10.10.2, sa\_prot= 50, sa\_spi= 0x7259AADD(1918479069), sa\_trans= esp-seal esp-sha-hmac , sa\_conn\_id= 134219729 \*Apr 18 05:59:22.339: ISAKMP (0:134217729): received packet from 10.10.10.2 dport 500 sport 500 Global (R) QM\_IDLE \*Apr 18 05:59:22.339: ISAKMP:(0:1:SW:1):deleting node 1056009800 error FALSE reason "quick mode done (await)" \*Apr 18 05:59:22.339: ISAKMP:(0:1:SW:1):Node 1056009800, Input = IKE\_MESG\_FROM\_PEER, IKE\_QM\_EXCH \*Apr 18 05:59:22.339: ISAKMP:(0:1:SW:1):Old State = IKE\_QM\_R\_QM2 New State = IKE\_QM\_PHASE2\_COMPLETE

#### Befehle anzeigen

• show crypto isakmp sa: Zeigt die zwischen Peers erstellte Internet Security Association Management Protocol (ISAKMP) Security Association (SA) an.

R1#**show crypto isakmp sa** dst src state conn-id slot 10.10.10.1 10.10.10.2 QM\_IDLE 1 0

R2#**show crypto isakmp sa** dst src state conn-id slot 10.10.10.1 10.10.10.2 QM\_IDLE 1 0

• show crypto ipsec sa - Zeigt die zwischen Peers erstellte IPSec SA. R1#**show crypto ipsec sa** interface: Ethernet1/0 Crypto map tag: cisco, local addr. 10.10.10.1

protected vrf: local ident (addr/mask/prot/port): (172.18.124.0/255.255.255.0/0/0) remote ident (addr/mask/prot/port): (20.20.20.0/255.255.255.0/0/0) current\_peer: 10.10.10.2:500 PERMIT, flags={origin\_is\_acl,} #pkts encaps: 776, #pkts encrypt: 776, #pkts digest: 776 #pkts decaps: 776, #pkts decrypt: 776, #pkts verify: 776 #pkts compressed: 0, #pkts decompressed: 0 #pkts not compressed: 0, #pkts compr. failed: 0 #pkts not decompressed: 0, #pkts decompress failed: 0 #send errors 0, #recv errors 0

local crypto endpt.: 10.10.10.1, remote crypto endpt.: 10.10.10.2 path mtu 1500, media mtu 1500 current outbound spi: 7259AADD

inbound esp sas: spi: 0xDD3645C8(3711321544) transform: **esp-seal** esp-sha-hmac , in use settings = $\{Tunnel, \}$ slot: 0, conn id: 2000, flow\_id: 1, crypto map: cisco crypto engine type: Software, engine\_id: 1

sa timing: remaining key lifetime (k/sec): (4565513/3382) ike\_cookies: 67432FCF F809B638 B84C0CD6 B0BCFFC3 IV size: 0 bytes replay detection support: Y inbound ah sas: inbound pcp sas: outbound esp sas: spi: 0x7259AADD(1918479069) transform: esp-seal esp-sha-hmac , in use settings ={Tunnel, } slot: 0, conn id: 2001, flow\_id: 2, crypto map: cisco crypto engine type: Software, engine\_id: 1 sa timing: remaining key lifetime (k/sec): (4565518/3382) ike\_cookies: 67432FCF F809B638 B84C0CD6 B0BCFFC3 IV size: 0 bytes replay detection support: Y outbound ah sas: outbound pcp sas: R1# R2#**show crypto ipsec sa** interface: Ethernet0/0 Crypto map tag: cisco, local addr. 10.10.10.2 protected vrf: local ident (addr/mask/prot/port): (20.20.20.0/255.255.255.0/0/0) remote ident (addr/mask/prot/port): (172.18.124.0/255.255.255.0/0/0) current\_peer: 10.10.10.1:500 PERMIT, flags={origin is acl,} #pkts encaps: 776, #pkts encrypt: 776, #pkts digest: 38 #pkts decaps: 776, #pkts decrypt: 776, #pkts verify: 38 #pkts compressed: 0, #pkts decompressed: 0 #pkts not compressed: 0, #pkts compr. failed: 0 #pkts not decompressed: 0, #pkts decompress failed: 0 #send errors 1, #recv errors 0 local crypto endpt.: 10.10.10.2, remote crypto endpt.: 10.10.10.1 path mtu 1500, media mtu 1500 current outbound spi: DD3645C8 inbound esp sas: spi: 0x7259AADD(1918479069) transform: esp-seal esp-sha-hmac , in use settings = $\{Tunnel, \}$ slot: 0, conn id: 2000, flow\_id: 3, crypto map: cisco crypto engine type: Software, engine\_id: 1 sa timing: remaining key lifetime (k/sec): (4536995/3410) ike\_cookies: B84C0CD6 B0BCFFC3 67432FCF F809B638 IV size: 0 bytes replay detection support: Y

inbound ah sas:

inbound pcp sas:

outbound esp sas:

```
spi: 0xDD3645C8(3711321544)
transform: esp-seal esp-sha-hmac ,
in use settings ={Tunnel, }slot: 0, conn id: 2001, flow_id: 4, crypto map: cisco
crypto engine type: Software, engine_id: 1
sa timing: remaining key lifetime (k/sec): (4537000/3409)
ike_cookies: B84C0CD6 B0BCFFC3 67432FCF F809B638
IV size: 0 bytes
replay detection support: Y
outbound ah sas:
outbound pcp sas:
```
### <span id="page-10-0"></span>Einschränkungen mit SEP-Siegel Transform Set

Die Verwendung des Sep-Transformationssatzes unterliegt drei Beschränkungen:

- Der esp-dichtung Transformationssatz kann nur verwendet werden, wenn keine Krypto-Accelerators vorhanden sind. Diese Einschränkung besteht darin, dass keine aktuellen Krypto-Accelerators den SEAL-Verschlüsselungs-Transformationssatz implementieren. Wenn ein Krypto-Accelerator vorhanden ist, verarbeitet er alle mit IKE ausgehandelten IPSec-Verbindungen. Wenn ein Krypto-Beschleuniger vorhanden ist, lässt die Cisco IOS-Software die Konfiguration des Transformationssatzes zu, warnt jedoch davor, dass dieser nicht verwendet wird, solange der Krypto-Beschleuniger aktiviert ist.
- Der esp-sealed-Transformationssatz kann nur in Verbindung mit einem Authentifizierungsturnus verwendet werden, und zwar in einem der folgenden Bereiche: espmd5-hmac, esp-sha-hmac, ah-md5-hmac oder ah-sha-hmac. Diese Einschränkung besteht, weil die SEAL-Verschlüsselung besonders schwach ist, wenn es um den Schutz vor Änderungen des verschlüsselten Pakets geht. Um eine solche Schwäche zu vermeiden, ist ein Authentifizierungs-Transformationssatz erforderlich (Authentifizierungstransformatoren sind so konzipiert, dass solche Angriffe abgewehrt werden.) Wenn Sie versuchen, einen IPSec-Transformationssatz mithilfe von SEAL ohne Authentifizierungs-Transformationssatz zu konfigurieren, wird ein Fehler generiert, und der Transformationssatz wird abgelehnt.
- Der esp-sealed-Transformationssatz kann nicht mit einer manuell verschlüsselten Crypto Map verwendet werden. Diese Einschränkung besteht, da eine solche Konfiguration für jeden Neustart denselben Tastenanschlag wiederverwenden würde, was die Sicherheit gefährden würde. Aufgrund des Sicherheitsproblems ist eine solche Konfiguration verboten. Wenn Sie versuchen, eine manuell verschlüsselte Crypto Map mit einem SEAL-basierten Transformationssatz zu konfigurieren, wird ein Fehler generiert, und der Transformationssatz wird abgelehnt.

## <span id="page-10-1"></span>Zugehörige Informationen

- [IPSec-Support-Seite](//www.cisco.com/en/US/tech/tk583/tk372/tsd_technology_support_protocol_home.html?referring_site=bodynav)
- [Technischer Support und Dokumentation Cisco Systems](//www.cisco.com/cisco/web/support/index.html?referring_site=bodynav)